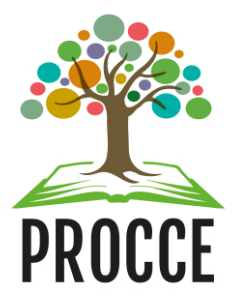

## **Manuais do Módulo de Extensão - Sigaa**

## **Cadastro de Membro do Comitê ou Comissão de Extensão**

Esta operação tem como finalidade possibilitar que o gestor **cadastre membros das Comissões de Avaliação de Extensão das Unidades e do Comitê de Extensão da Ufopa.**

### **1 Acesse** <https://sigaa.ufopa.edu.br/> **e faça login no sistema.**

Para utilizar esta funcionalidade, acesse o *SIGAA → Módulos → Extensão → Comissão de Avaliadores→ Membros do Comitê → Cadastrar Membro da Comissão*.

Apenas os servidores da Procce, com o perfil de Gestor de Extensão, poderão cadastrar os membros da Comissão. Caso não tenha esse perfil, por favor solicitar ao CTIC.

**Esse acesso é o mesmo para Docentes e Técnicos administrativos:** clique no módulo "Extensão" e depois na aba superior Comissão de Avaliadores, e em seguida em Cadastrar Membro da Comissão.

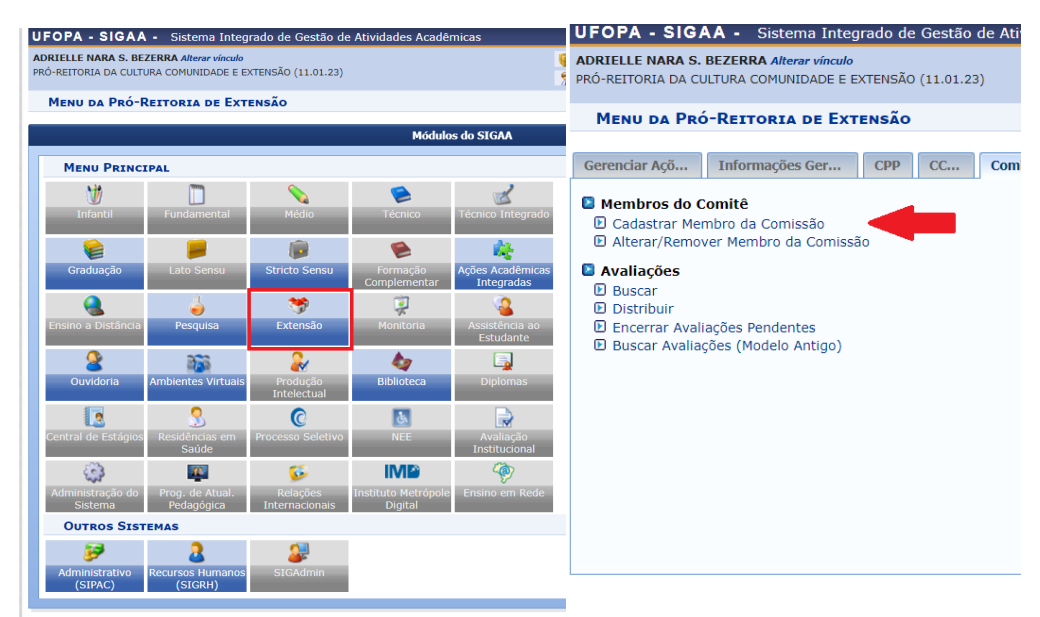

#### **2 Cadastro do Membro da Comissão**

Para realizar o cadastro de um membro da comissão, o usuário deverá informar os seguintes parâmetros:

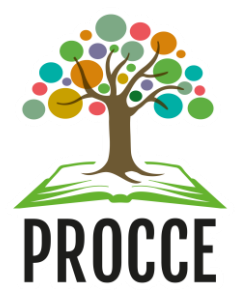

## **Manuais do Módulo de Extensão - Sigaa**

## **Cadastro de Membro do Comitê ou Comissão de Extensão**

**Servidor:** Informe o número da matrícula SIAPE ou o nome do servidor. Ao informar as primeiras letras, o sistema irá gerar uma lista de resultados, onde o usuário deverá selecionar o servidor desejado;

**Comissão:** Selecione a comissão de avaliação a qual o servidor será cadastrado como membro;

**Início do Mandato:** Informe o início do mandato do servidor como membro da comissão;

**Término do Mandato**: Informe o término do mandato do servidor como membro da comissão cadastrada;

Caso desista da operação, clique em *Cancelar* e confirme na caixa de diálogo que será gerada posteriormente. Esta função será válida sempre que estiver presente.

Para concluir o cadastro do membro, clique em *Cadastrar*.

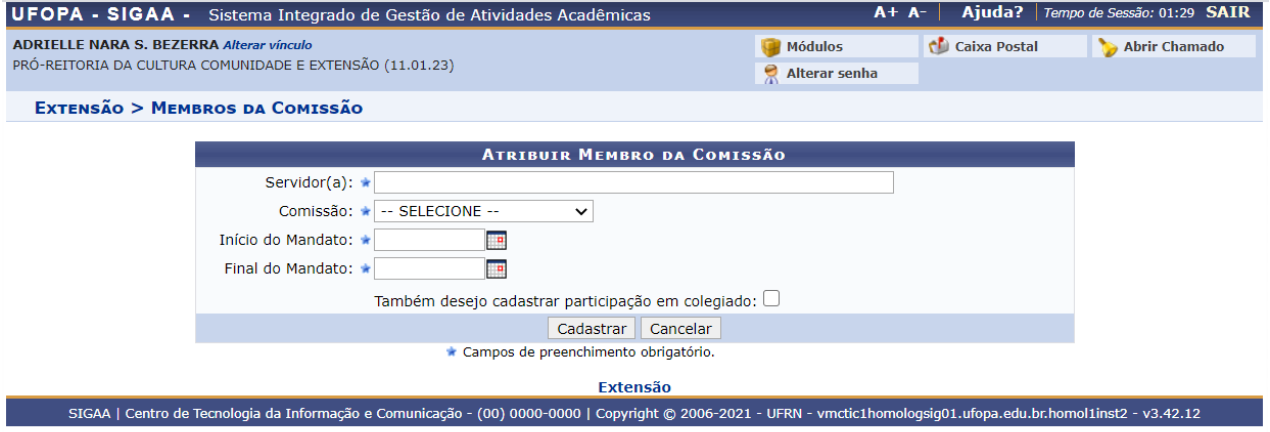

Logo, será exibida uma **mensagem de sucesso** sobre o cadastro realizado, em seguida pela mesma tela que permite a busca por membros da comissão, listados conforme a imagem abaixo.

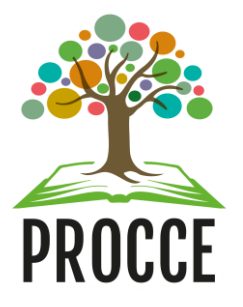

# **Manuais do Módulo de Extensão - Sigaa**

## **Cadastro de Membro do Comitê ou Comissão de Extensão**

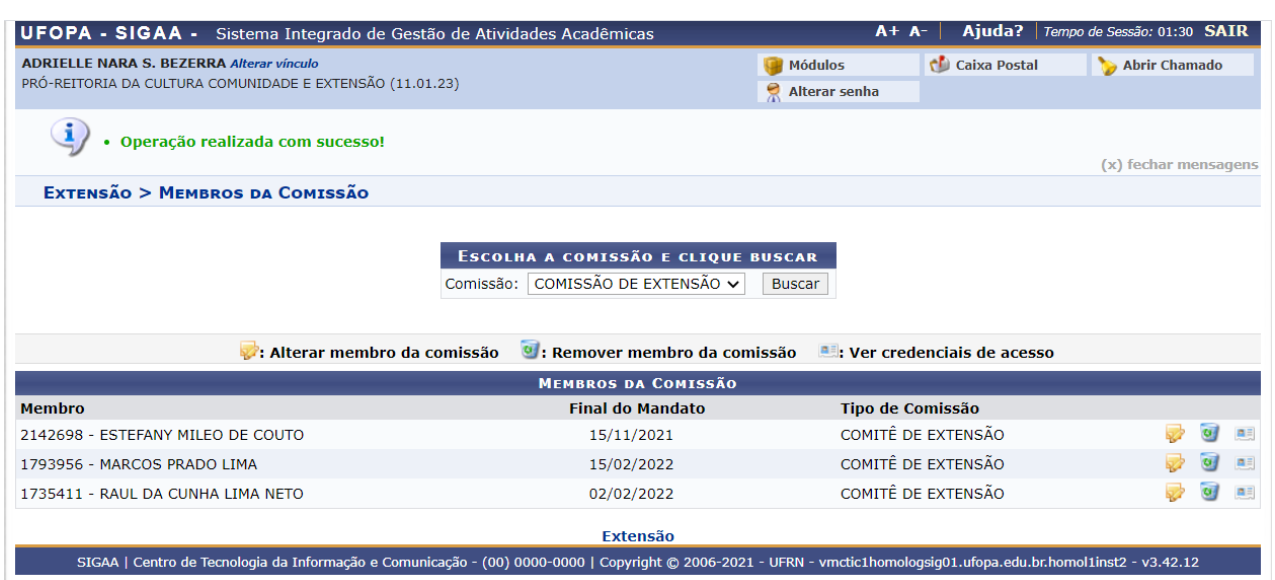

Caso o usuário já tenha realizado o cadastro anteriormente, e deseja apenas verificar o nome dos membros, basta acessar a opção Alterar/Remover Membro da Comissão, para visualizar o nome dos servidores. Além disso, nessa opção é permitido alterar o cadastro do servidor, pelo ícone ou excluilo pelo ícone.

**Dúvidas, sugestões e solicitações de treinamento sobre os manuais do módulo de extensão do Sigaa devem ser enviadas para o e-mail extensao@ufopa.edu.br.**